mobilefish.com

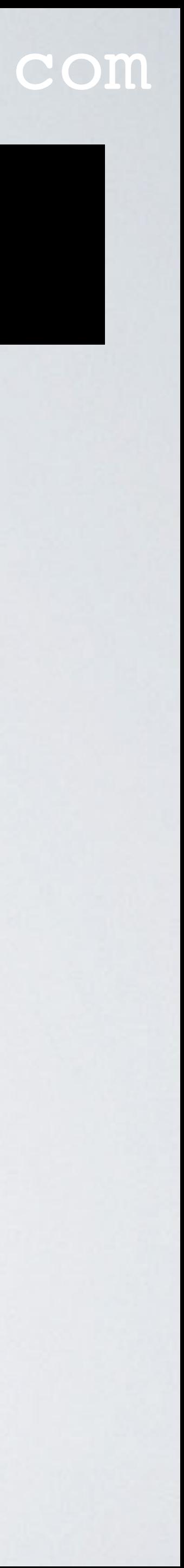

## **HOMEBREW: PART 1**

## Package manager terms explained

## INTRO

#### mobilefish.com

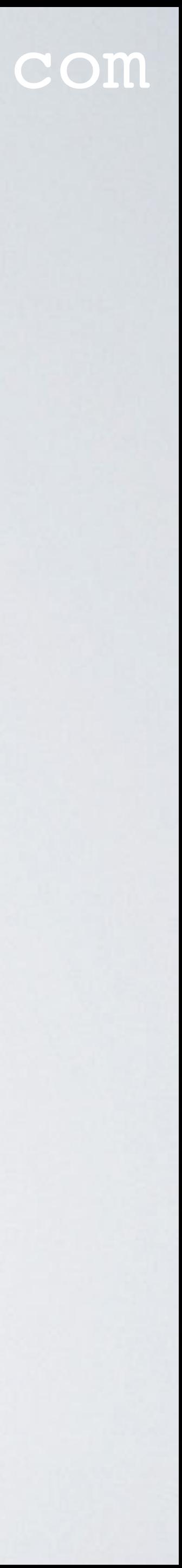

• In this tutorial I will explain often used Homebrew package manager terms, such as formula, bottle, cellar, keg, cask and tap.

## PRESENTATION

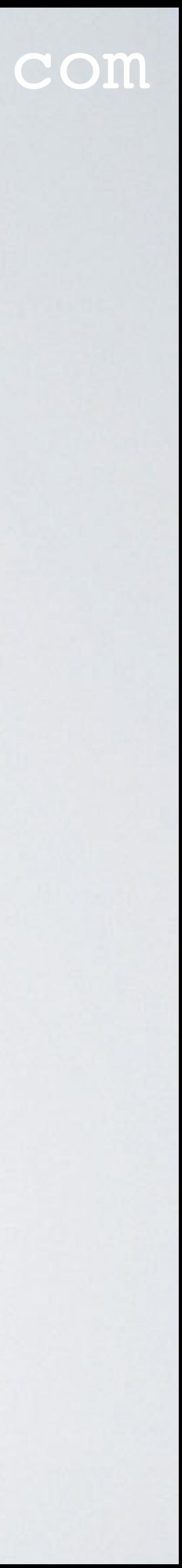

- This presentation can be found at: [https://www.mobilefish.com/download/homebrew/brew\\_part1.pdf](#page-3-0)
- All my Homebrew videos and presentations can be found at: <https://www.mobilefish.com/developer/homebrew/homebrew.html>

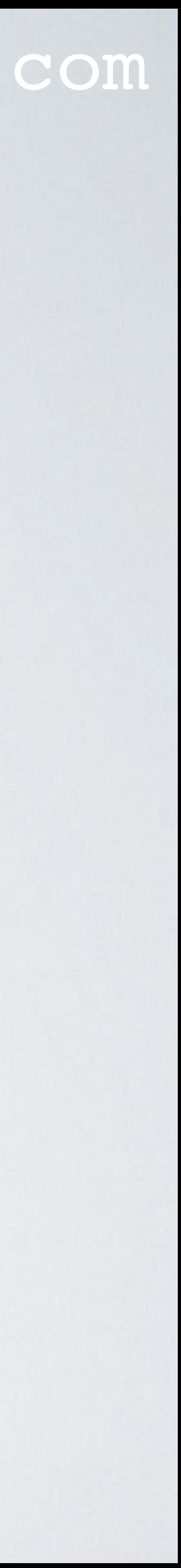

- <span id="page-3-0"></span>• Homebrew is a free and open-source package management system for Unix-like operating systems.
- Homebrew is popular on macOS.
- To install Homebrew: - Goto:<https://brew.sh/> and copy the online installation instruction. - Paste the instruction in your terminal.
- The package will be installed in the cellar: /usr/local/Cellar

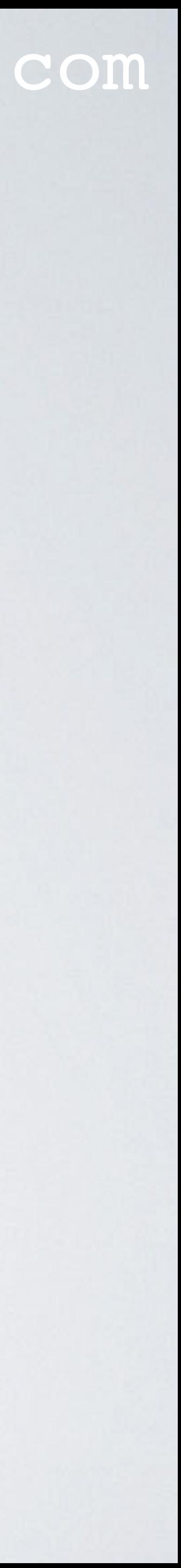

- The installed packages are symlinked into /usr/local Which actually means symlinked into (if needed): **/usr/local**/bin **/usr/local**/lib **/usr/local**/include
- For example the package httpd:
	- Type: cd /usr/local/bin  $Type: Is -a1$ httpd -> ../Cellar/httpd/2.4.47/bin/httpd

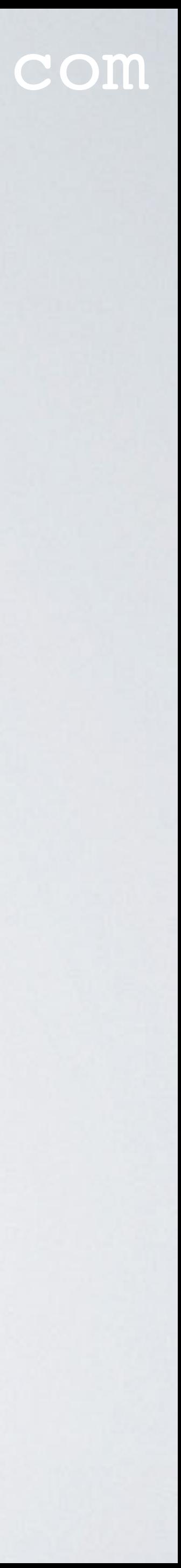

- Type: cd /usr/local/lib  $Type: Is -a1$ httpd -> ../Cellar/httpd/2.4.47/lib/httpd
- Type: cd /usr/local/include Type: 1s -al httpd -> ../Cellar/httpd/2.4.47/include/httpd

- The packages are also symlinked into: /usr/local/opt
- For example the package httpd:
	- Type: cd /usr/local/opt  $Type: Is -a1$ httpd -> ../Cellar/httpd/2.4.48
- What the purpose is of /usr/local/opt will be explained in keg-only.

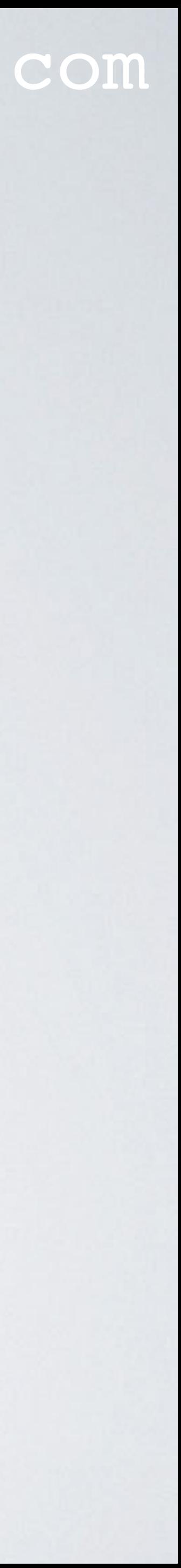

### mobilefish.com

/usr/local/Cellar/<package>/<version>/include/*file\_include* /usr/local/Cellar/<package>/<version>/lib/*file\_lib* /usr/local/Cellar/<package>/<version>/bin/*file\_bin*

/usr/local/bin/*file\_bin* /usr/local/lib/*file\_lib* /usr/local/include/*file\_include*

/usr/local/opt/*<package>*

#### **symlink**

**symlink**

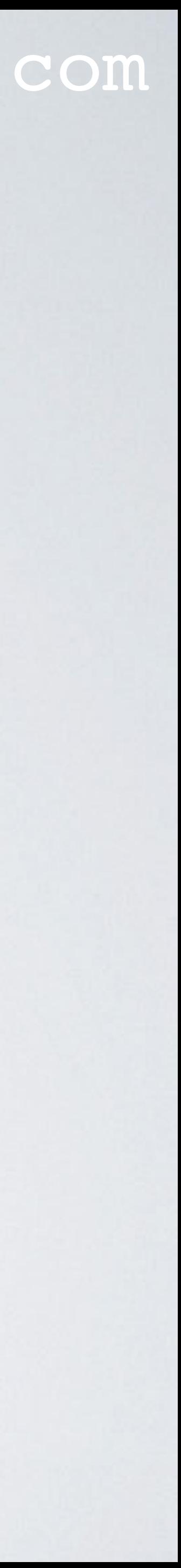

### mobilefish.com

• Apple has assigned this directory for non-system utilities. This means there are no files in /usr/local by default, so there is no need to worry about messing up existing

- Homebrew prefers installing within directory /usr/local
- tools or system tools.
- /sbin and /usr/sbin, see .bash\_profile. To check this: Type: echo \$PATH being run.

• The /usr/local/bin directory must take precedence over /bin, /usr/bin,

The \$PATH is searched from beginning to end, with the first matching executable

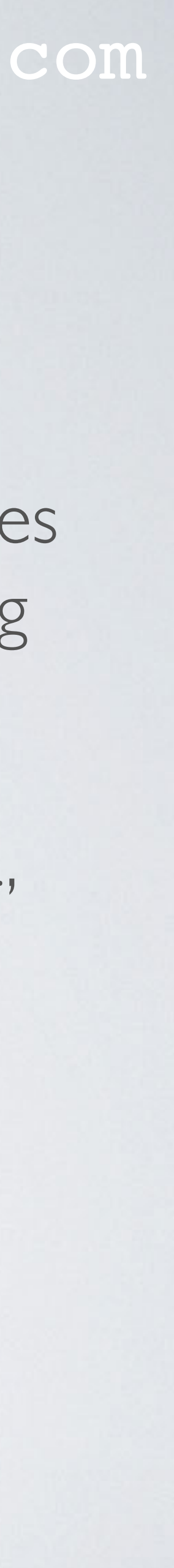

## mobilefish.com

ware that a normal user may run. *yrams for system administration.* 

ental to both single-user and multi-user

*ogramming tools, and applications.* 

d administration utilities fundamental to both -user environments.

system utilities (executed by users).

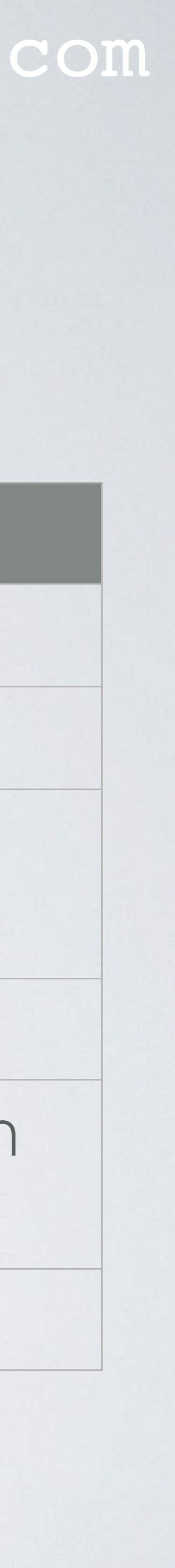

Just a reminder, information from: man hier

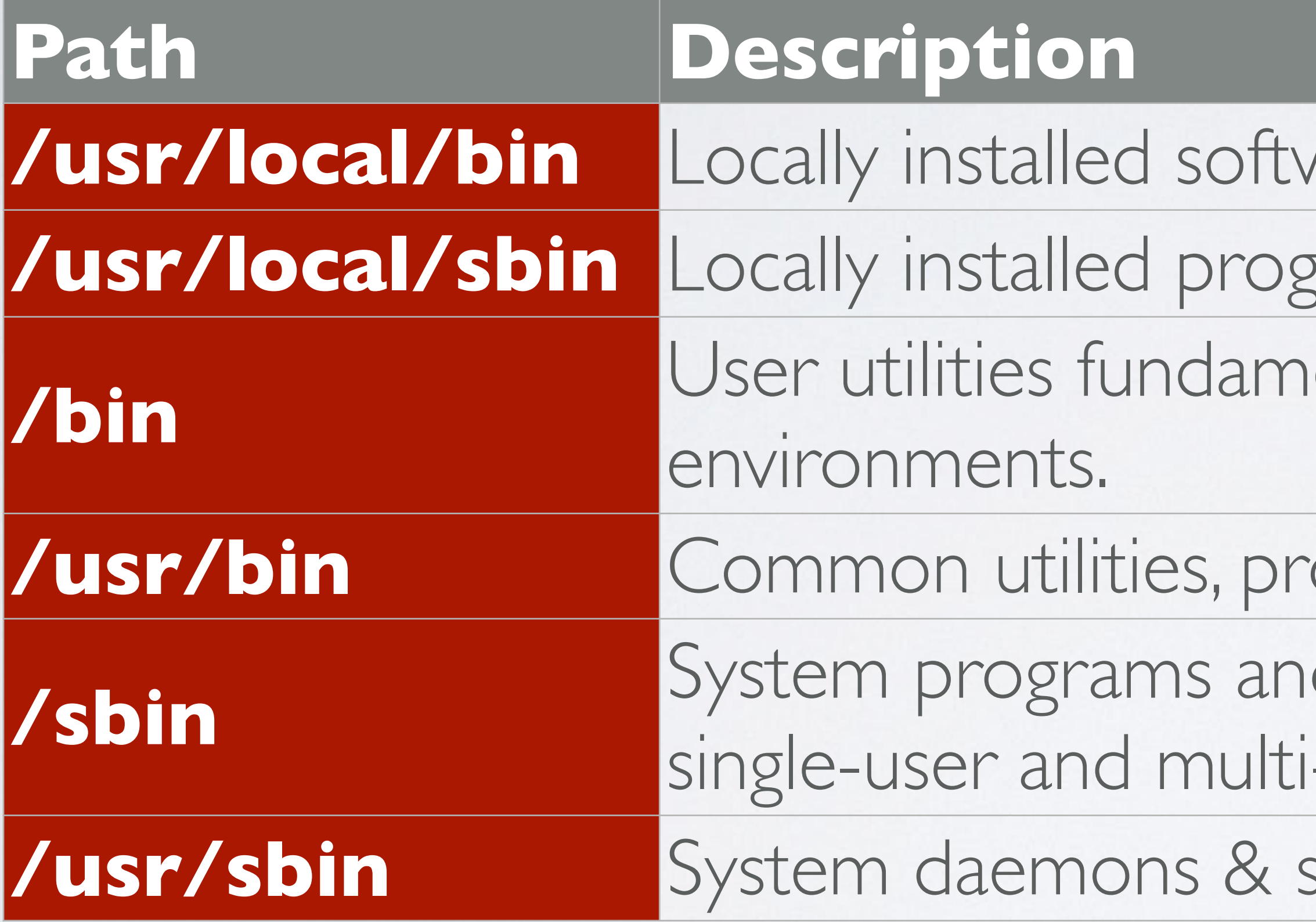

## FORMULA

- $\cdot$  Formula is a Ruby script which defines the package (= software).
- The formula contains information such as:
	- Where the package tar ball, containing the package source, can be downloaded from.
	- What package dependencies it has.
	- How to install the package.

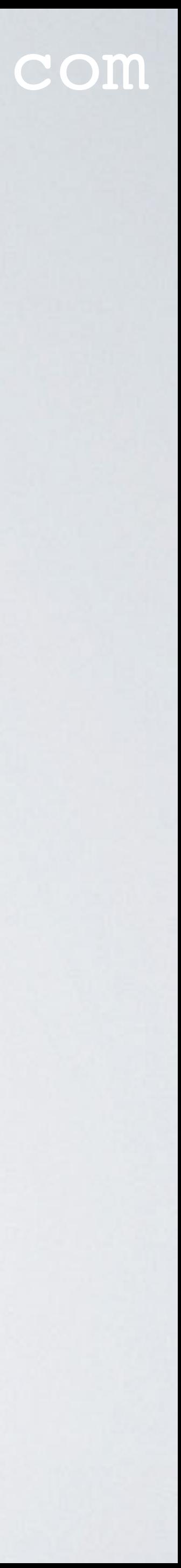

## FORMULA

### mobilefish.com

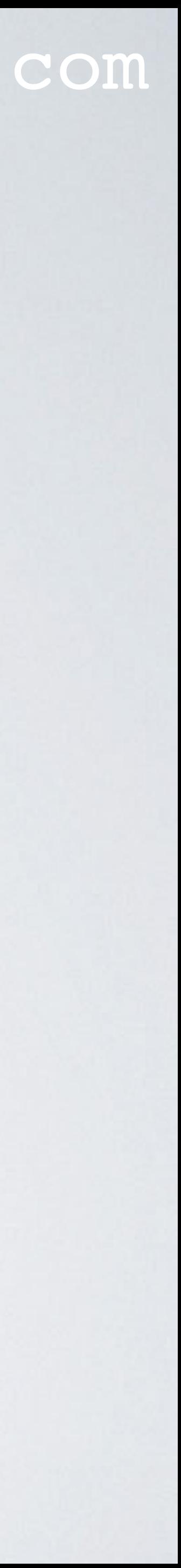

## Formula example: git-game.rb

class GitGame < Formula desc "Game for git to guess who made which commit" homepage "https://github.com/jsomers/git-game" url "https://github.com/jsomers/git-game/archive/1.2.tar.gz" sha256 "d893b2c813388754c16d867cf37726cd7e73c9ccd316735aac43bf1cd3ab1412" license "MIT"

bottle :unneeded

```
def install
  bin.install "git-game"
end
```

```
test do
    system "git", "game", "help"
  end
end
```
## FORMULA

### mobilefish.com

/usr/local/Homebrew/Library/Taps/homebrew/homebrew-core/

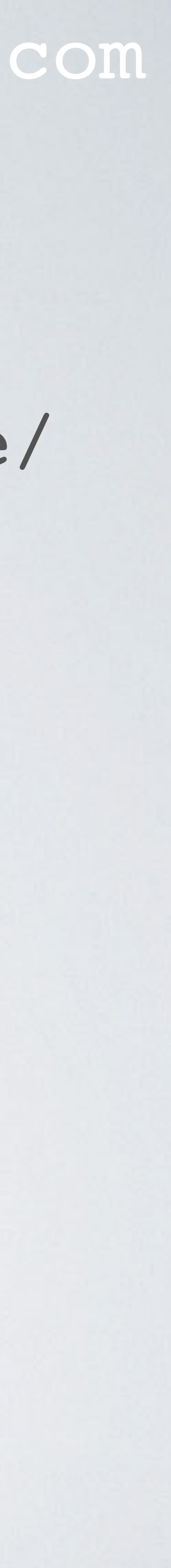

- The formulae on the macOS can be found at: Formula/<package-name>.rb
- The default Homebrew formulae Git location: <https://github.com/Homebrew/homebrew-core/tree/master/Formula>
- To install a formula: brew install <formula> brew install git-game

## BOTTLE

- Homebrew provides pre-compiled versions for many formulae. These pre-compiled versions are referred to as bottles and are available at: <https://github.com/Homebrew/homebrew-core/packages>
- gzipped tarballs of compiled binaries.
- 2021 the Bintray hosting provider was shut down.
- The Homebrew's binary packages are migrated to GitHub Packages: <https://github.com/orgs/Homebrew/packages>
- Homebrew 3.1.0+ will have the new default download location.

### mobilefish.com

• Homebrew aims to bottle everything and these pre-built binary packages are simple

• The bottles were hosted at <https://homebrew.bintray.com/bottles>but as of May 1,

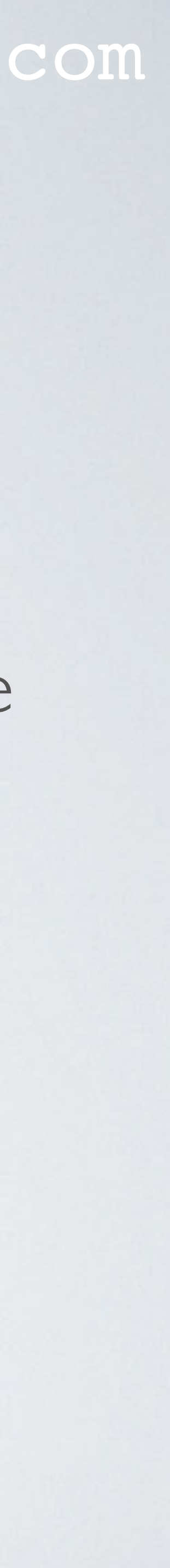

### mobilefish.com

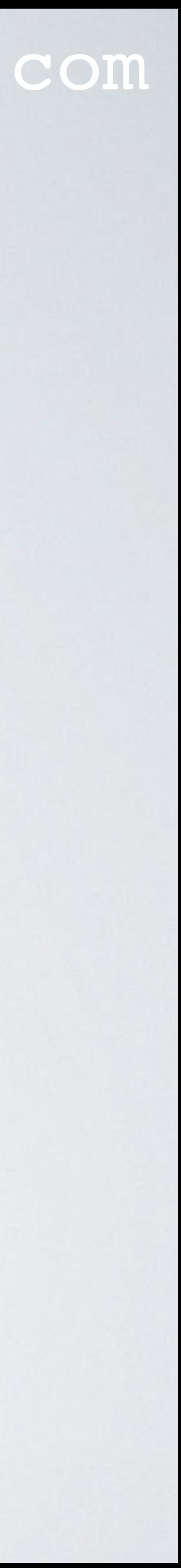

## $BOIIF$

- By default if a bottle is available and usable it will be downloaded and installed automatically when you type: brew install <formula>
- If you wish to disable this you can do so by specifying: brew install --build-from-source <formula> brew install --enable-bar <formula>
- Just like formulae and casks, bottles are installed in the cellar: /usr/local/Cellar

## CELLAR

#### mobilefish.com

- Homebrew downloads and installs packages in the cellar directory.
- The cellar location: /usr/local/Cellar
- What happens when the Netwide Assembler (NASM) package is installed:
	- Install nasm: brew install nasm
	- Execute the nasm Ruby script: core/Formula/nasm.rb

## /usr/local/Homebrew/Library/Taps/homebrew/homebrew-

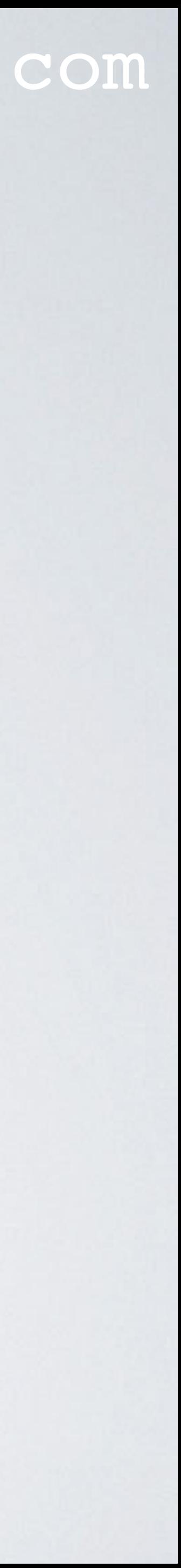

## CELLAR

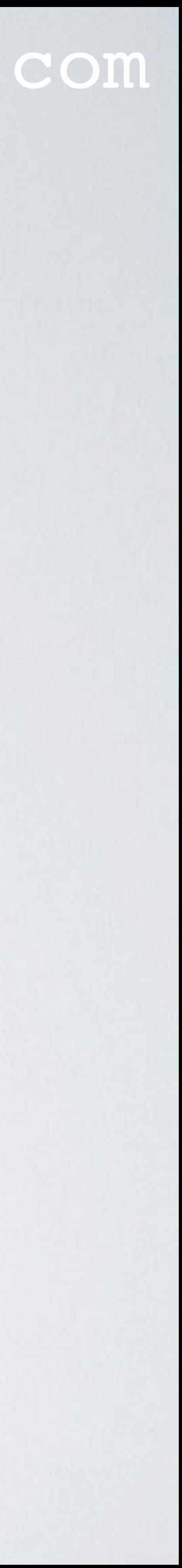

- The nasm package is downloaded and installed in the cellar: /usr/local/Cellar/nasm/2.15.05
- The nasm binary is installed: /usr/local/Cellar/nasm/2.15.05/bin/nasm
- The directory /  $usr/local/bin$  contains a symlink to the nasm binary. nasm -> ../Cellar/nasm/2.15.05/bin/nasm Note: The nasm package has no lib or include files.
- The directory / usr/local/opt contains a symlink to the nasm binary. nasm -> ../Cellar/nasm/2.15.05/bin/nasm

## KEG

### mobilefish.com

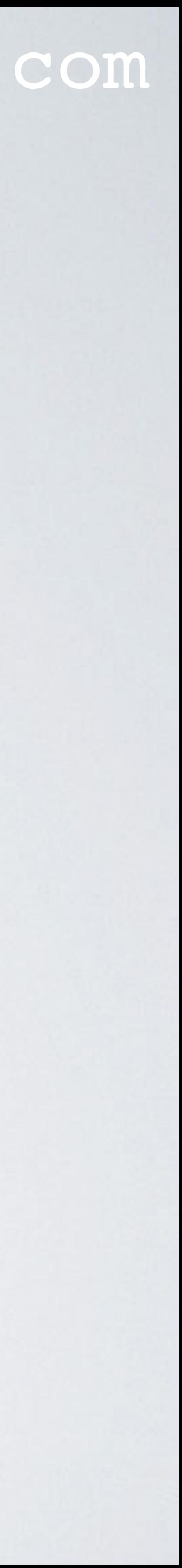

- As mentioned earlier a package is installed in the cellar, for example: /usr/local/Cellar/nasm/2.15.05
- Each package is installed in its own directory followed by the version number.
- The combination package name and version number is referred to as keg. /usr/local/Cellar/nasm/2.15.05

**keg**

## KEG-ONLY

### mobilefish.com

To check if a formula was installed as keg-only, type: **brew info <formula>** 

- Keg-only means the formula is only installed in the cellar and the packages are not symlinked into /usr/local (meaning /usr/local/bin, /usr/local/lib or /usr/local/include).
- If keg-only, most tools will not find the installed package.
- You can still create a symbolic link to the formula with: brew link <formula>

though this can cause unexpected behaviour if you are shadowing macOS software.

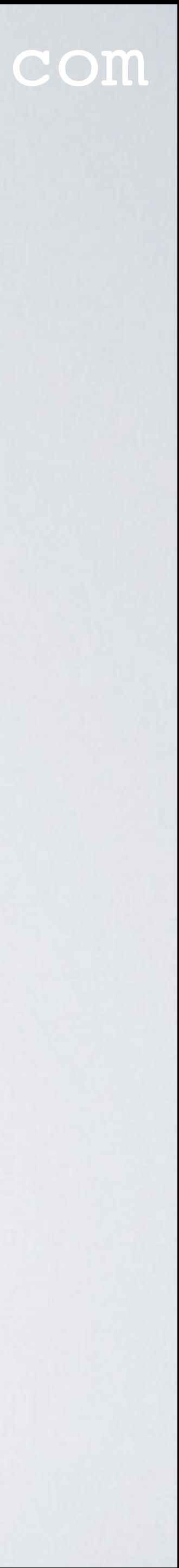

## KEG-ONLY

### mobilefish.com

• Homebrew automatically installs a package as keg-only if it detects the new package will cause problems with an already installed package (e.g. version incompatibilities).

• For example the new package shadows a version of a library that ships with macOS,

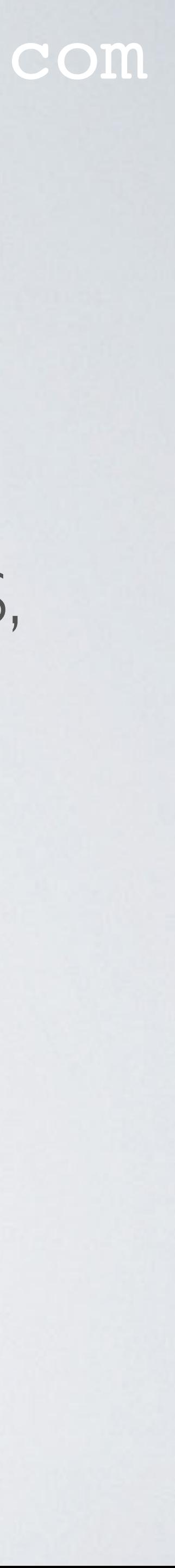

- 
- and superseding macOS libraries can cause problems.
- To force a package to be installed as keg-only, type: brew install --force <formula>

## KEG-ONLY

### mobilefish.com

• As mentioned earlier the keg-only packages are not symlinked into /usr/local but

- they are symlinked into /usr/local/opt.
- For example, gettext is keg-only, which means it is not symlinked into /usr/local
- If you need to have gettext first, modify your PATH: ~/.bash\_profile
- For compilers to find gettext you may need to set: export LDFLAGS="-L/usr/local/opt/gettext/lib" export CPPFLAGS="-I/usr/local/opt/gettext/include"

echo 'export PATH="/usr/local/opt/gettext/bin:\$PATH"' >>

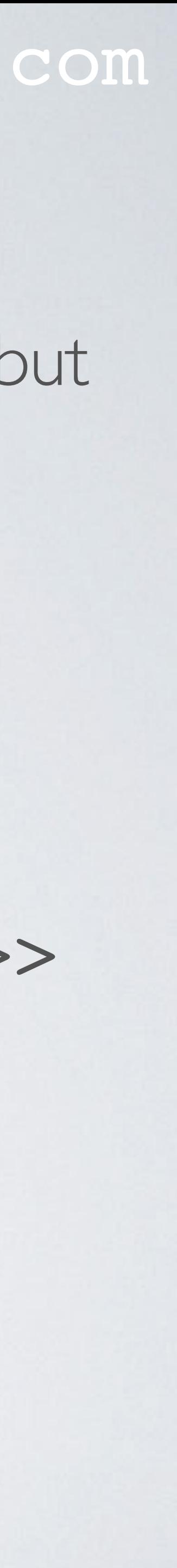

## CASK

### mobilefish.com

• Cask is an extension of Homebrew. Just like a formula they are Ruby scripts but they

/usr/local/Homebrew/Library/Taps/homebrew/homebrew-cask/

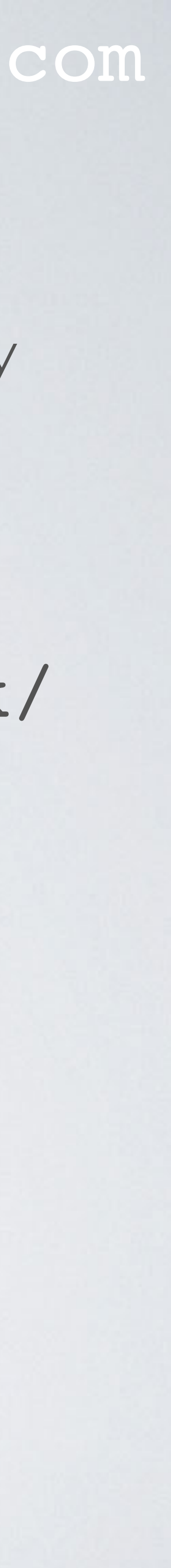

- are used to download and install GUI applications.
- The Casks on the macOS can be found at: Casks/<package-name>.rb
- The default casks Git location: <https://github.com/Homebrew/homebrew-cask/tree/master/Casks>
- To install a cask: brew cask install <cask> brew cask install hex

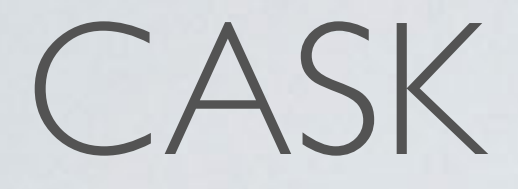

### mobilefish.com

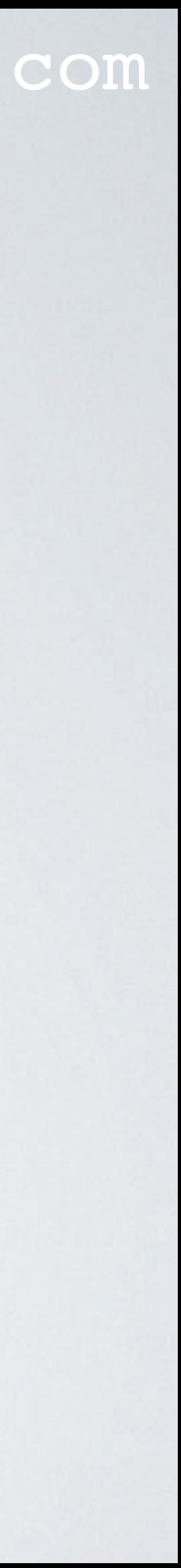

Cask example: hex.rb

cask "hex" do version "1.0" sha256 :no\_check

> url "http://dl.hextcg.com/HexInstaller.dmg" name "HEX" homepage "https://www.hextcg.com/"

app "Hex.app" end

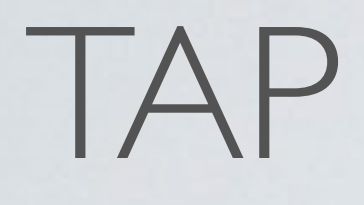

## mobilefish.com

• A tap refers to a Git repository and the repository name starts with "**homebrew-**"

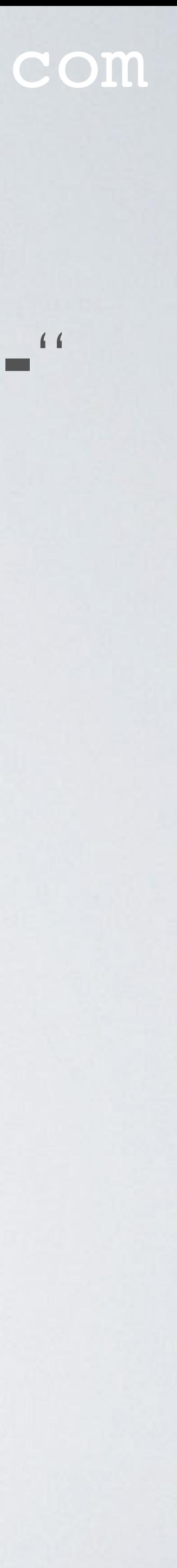

- 
- By default homebrew uses the following git repositories: <https://github.com/Homebrew/homebrew-core> <https://github.com/Homebrew/homebrew-cask> <https://github.com/Homebrew/homebrew-services>

## TAP

### mobilefish.com

• The command **brew tap** without arguments lists the currently tapped repositories:

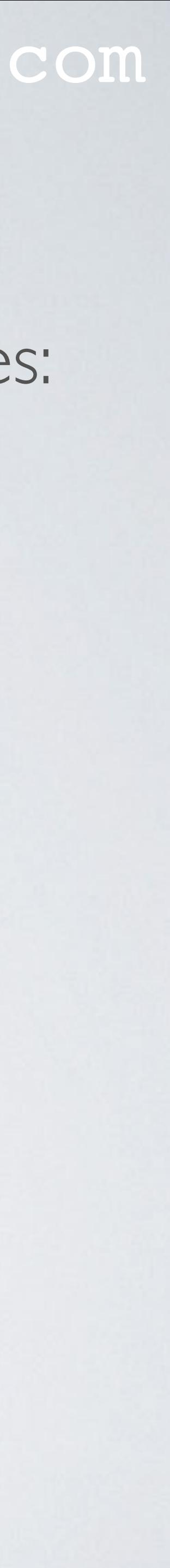

- - Core formulae for the Homebrew package manager: homebrew/core
	- Installation and management of GUI macOS applications: homebrew/cask
	- Manage background services with macOS launchctl daemon manager. homebrew/services
- <user>/<repository-name> The actual Git location will be: https://github.com/<user>/homebrew-<repository-name>

## TAP

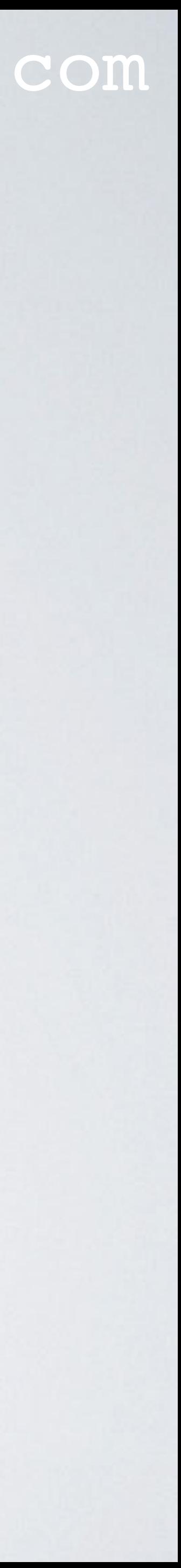

- More git repositories can be added: brew tap <user/repository-name>
- When this command is executed the repository https://github.com/<user>/homebrew-<repository-name> is cloned into /usr/local/Homebrew/Library/Taps/<user>/homebrew- <repository-name>

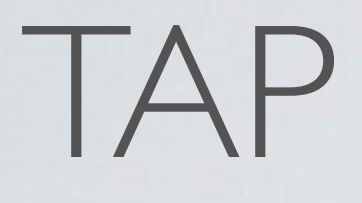

## mobilefish.com

### /usr/local/Homebrew/Library/Taps/beeftornado/homebrew-

- Example add the beeftornado/rmtree git repository: brew tap beeftornado/rmtree
- The git repository is cloned into: rmtree
- To remove this tap: brew untap beeftornado/rmtree from:

the tap is removed from the repository list and the cloned git repository is removed

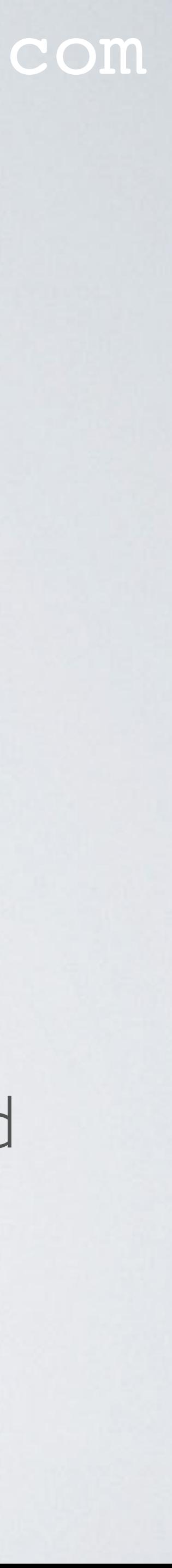

/usr/local/Homebrew/Library/Taps/

### mobilefish.com

# **Useful Brew Commands**

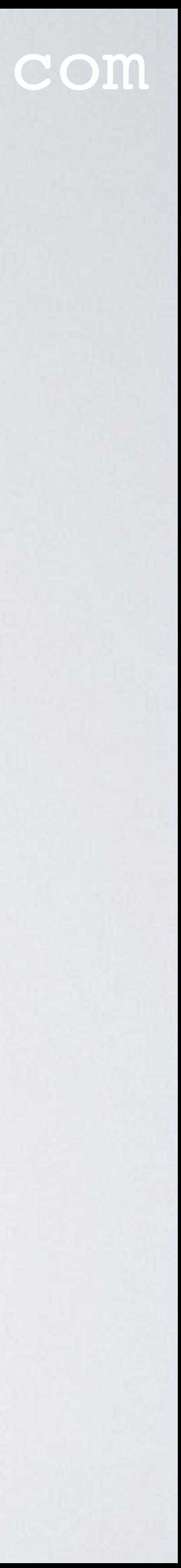

## BREW HELP

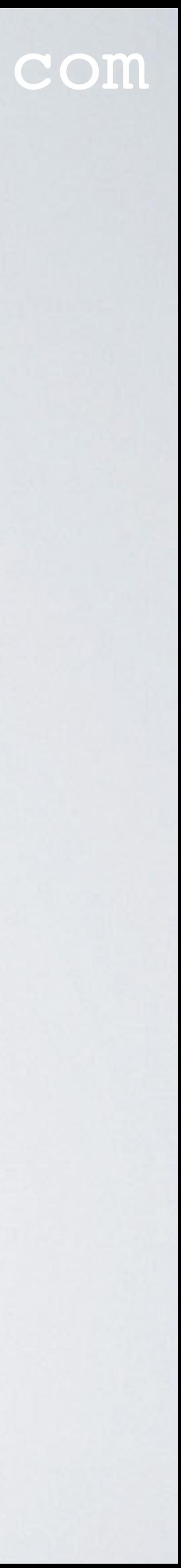

- brew --version Display Homebrew version
- brew help Print help information
- brew help <command> Print help information for a brew command
- brew doctor Check system for potential problems.

## BREW HELP

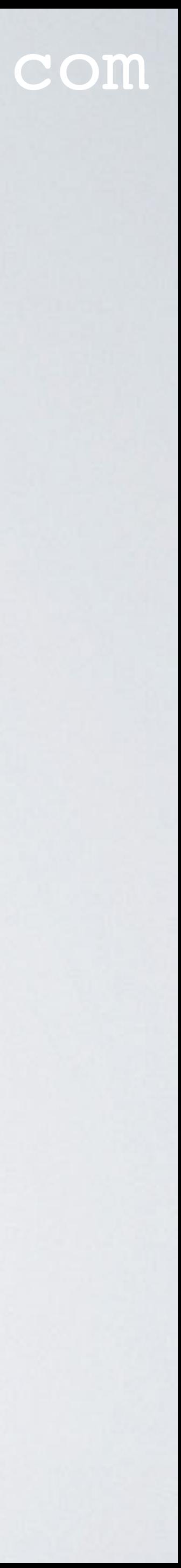

- brew home <formula> Opens a browser and show the formula's home page.
- brew deps <formula> Show all dependencies of a formula.
- brew commands Show all brew commands
- brew cat <formula> Show the Ruby formula source code.

## BREW UPDATES

### mobilefish.com

- brew update Updates all the packages and Homebrew itself to the latest version.
- brew outdated List installed casks and formulae that have an updated version available.
- brew upgrade they were originally installed with.
- brew upgrade <formula> Upgrade the specified formula.

Upgrade outdated casks and outdated, unpinned formulae using the same options

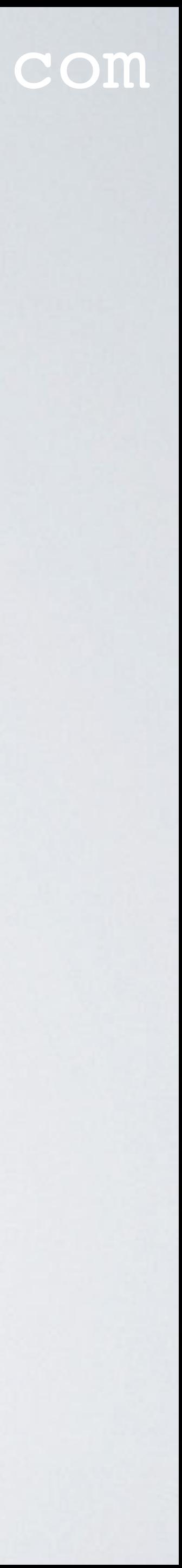

## BREW UPDATES

#### mobilefish.com

## Pin the specified formula, preventing them from being upgraded when issuing the

- brew pin <formula> brew upgrade formula command.
- brew unpin <formula> Undo the pin protection.
- brew update-reset git to their latest origin/HEAD.

Fetch and reset Homebrew and all tap repositories (or any specified repository) using

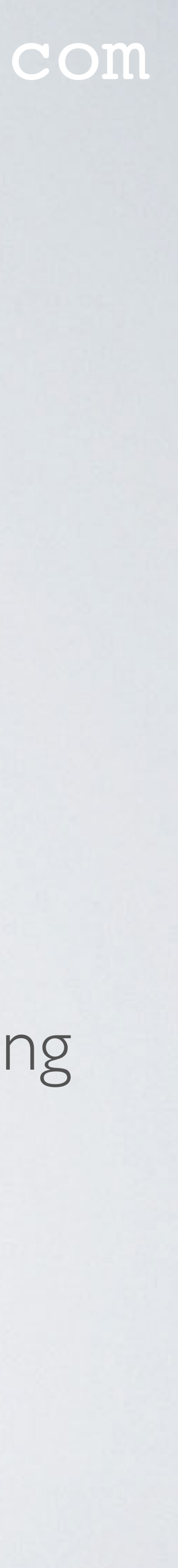

## BREW REPOSITORIES

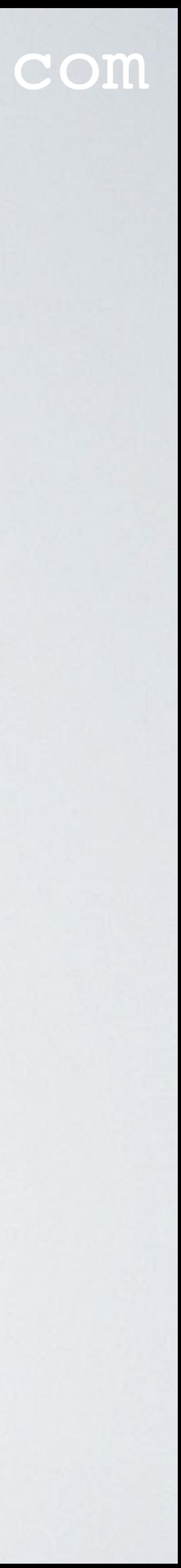

- brew tap Show all current tapped repositories.
- brew tap <user/repository-name> Add new git repository: https://github.com/<user>/homebrew-<repository-name>
- brew untap <user/repository-name> Remove a specific tap from the repository list.
- brew tap <user/repository-name> <url> Tap a formula repository from the specified URL.

## BREW CASK

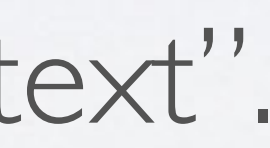

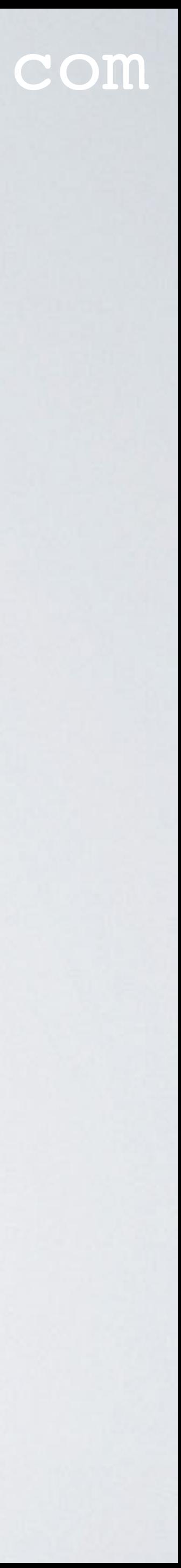

- brew cask list Show all installed casks.
- brew tap caskroom/cask Add the GitHub cask repository.
- brew cask search <text> Search all casks whose name contains "text".
- brew cask install <cask> Install the cask.

## BREW CASK

### mobilefish.com

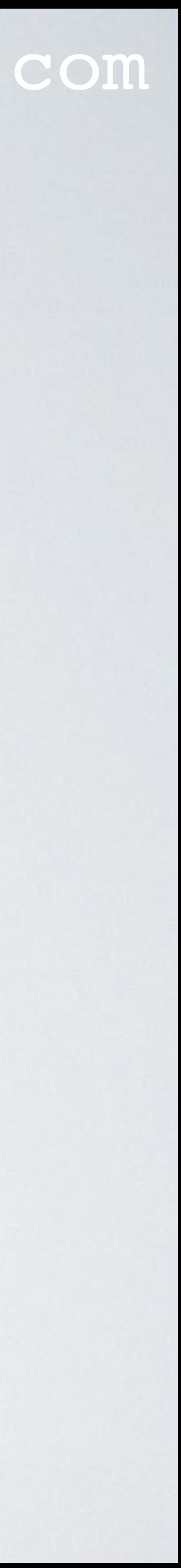

• brew cask uninstall <cask> Uninstall the cask.

## BREW SEARCH, INSTALL, REMOVE

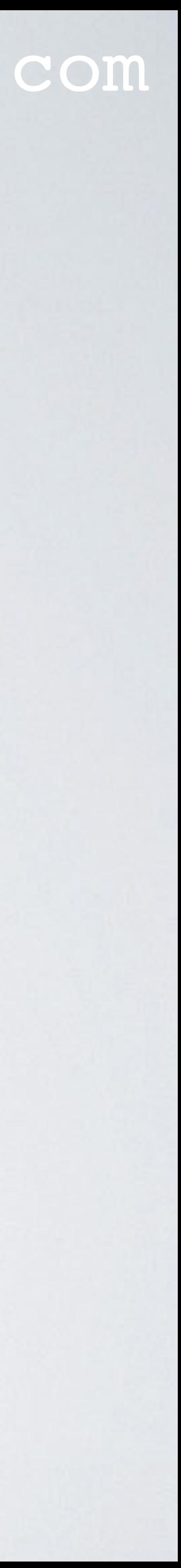

- brew list Show all installed formulae.
- brew list --pinned Show all pinned formulae.
- brew search <text> Search all formulae whose name contains "text".
- brew info <formula> Display information about a formula.

## BREW SEARCH, INSTALL, REMOVE

- brew install <formula> Install the formula.
- brew reinstall <formula> Reinstall the formula.
- brew uninstall <formula> Uninstall the formula. The package will not be uninstalled if other formulae depends on the formula. Use the --force argument if you want to ignore this check.

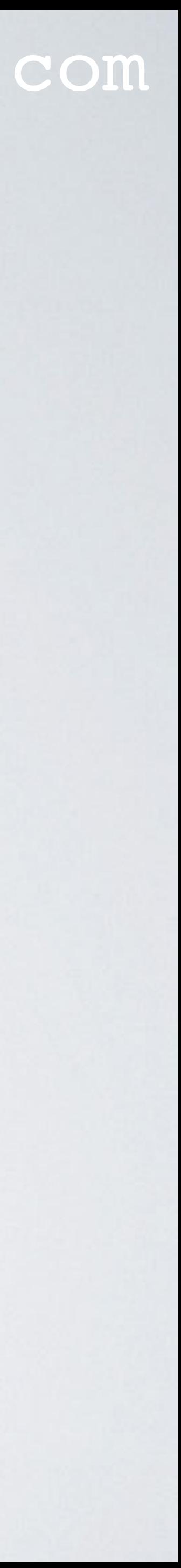

## BREW CLEANUP

- brew cleanup Delete all old versions for all installed formulae.
- brew cleanup <formula> Delete older versions of the specified formula.
- · brew cleanup -n Display all formulae that will be removed (dry run).

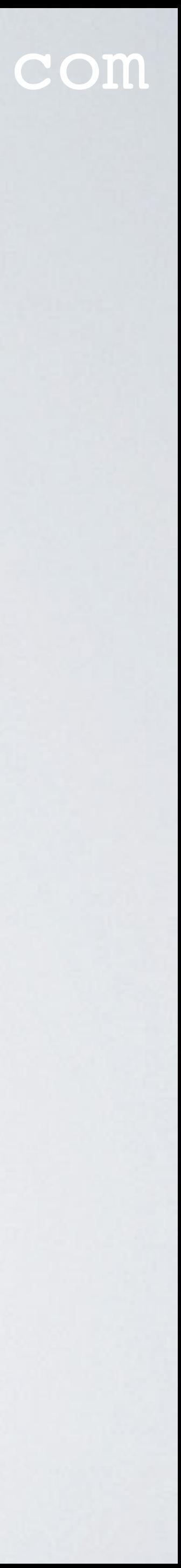

## BREW INFORMATION

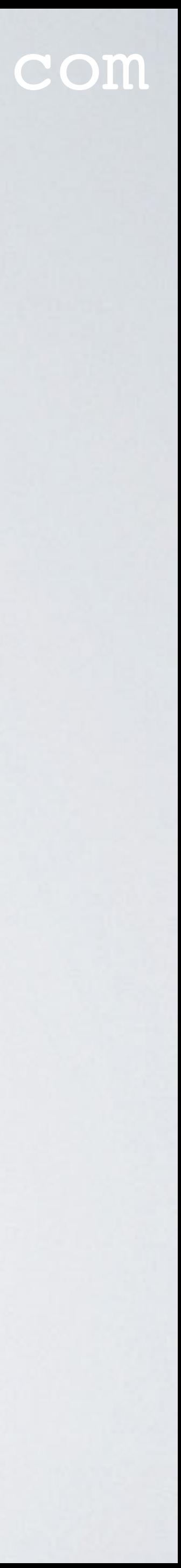

- <https://docs.brew.sh/>
- Open terminal, type: man brew
- Open brew manual in Preview: Open terminal, type: man -t brew | open -fa "Preview"
- The man brew output in pdf: <https://www.mobilefish.com/download/homebrew/brew.pdf>